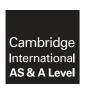

# **Cambridge International Examinations**

Cambridge International Advanced Subsidiary and Advanced Level

### INFORMATION TECHNOLOGY

9626/04

Paper 4 Advanced Practical SPECIMEN MARK SCHEME

For Examination from 2017

2 hours 30 minutes

**MAXIMUM MARK: 110** 

This document consists of 12 printed pages.

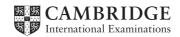

[Turn over

| Task | Answer                                                                                                    | Marks |
|------|----------------------------------------------------------------------------------------------------|-------|
| 1    | Light blue larger circle with dark blue smaller circle inside with a suitable space left for company name | 1     |
|      | Circles are concentric                                                                                    | 1     |
|      | White outline of 3 mountains inside smaller inner circle                                                  | 1     |
|      | International Ski Tours fit to the path between circles                                                   | 1     |
|      | Wraps approximately half of circles                                                                       | 1     |
|      | Text is clearly visible (1) and has an outline and a shadow (1)                                           | 2     |
|      | Two skis are present, crossed and do not overlap the larger circle                                        | 1     |
|      | Skis are layered over inner circle                                                                        | 1     |
|      | Skis are layered under mountains and text                                                                 | 1     |
|      | Resize the image to 150 pixel × 150 pixel                                                                 | 1     |
|      | Save the logo as a .jpg file with the file name IST_logo_ followed by Centre number_candidate number      | 1     |

| Task | Ans                                                                   | swer                                                            | Marks |
|------|-----------------------------------------------------------------------|-----------------------------------------------------------------|-------|
| 2    | Pixels (of different colours)                                         | Objects (with properties)                                       | 2     |
|      | Larger – or Vector smaller (colour and position of each pixel stored) | Only properties of objects stored                               | 2     |
|      | Lose quality/definition (blocky/ pixelated)                           | No loss of quality/definition                                   | 2     |
|      | .bmp (only)                                                           | .svg (only)                                                     | 2     |
|      | .dib, .jpeg, .gif, .tiff, .png                                        | .cgm, .odg, .eps, .xml (not program files .psd, .cdr, .ai etc.) | 2     |

| Task | Answer                                                                                 | Marks |
|------|----------------------------------------------------------------------------------------|-------|
| 3    | Logo used created above and correct frame size set                                     | 1     |
|      | Animation of logo – small to large                                                     | 1     |
|      | Smooth gradual growth of logo size                                                     | 1     |
|      | All three images have been used                                                        | 1     |
|      | Correct text on each image in bottom right-hand corner                                 | 1     |
|      | Text on each image is clearly visible                                                  | 1     |
|      | Each image is displayed for a suitable length of time                                  | 1     |
|      | Opacity of each image has been changed to create fading effects                        | 1     |
|      | Fading of each image is suitably timed                                                 | 1     |
|      | Opacity of text on each image has been changed to create fading effect                 | 1     |
|      | Text on each image fades in time with image                                            | 1     |
|      | Animation is smooth                                                                    | 1     |
|      | Animation is set to play continuously (loops)                                          | 1     |
|      | File exported                                                                          | 1     |
|      | Suitable file format for website used with correct file name, e.gmp4, .flv, .fla, .mov | 1     |

| Task | Answer                                           | Marks |
|------|--------------------------------------------------|-------|
| 4    | Creates the motion between two objects or images | 1     |
|      | Gives the animation a smooth appearance          | 1     |

| Task | Answer                                                                             | Marks |
|------|------------------------------------------------------------------------------------|-------|
| 5    | Customer_details.csv has been imported                                             | 1     |
|      | Customer_id set as Primary key                                                     | 1     |
|      | Customer age field set as number data type                                         | 1     |
|      | Instructor_details.csv has been imported                                           | 1     |
|      | Instructor_id set as Primary key                                                   | 1     |
|      | Adult and Child prices set as currency data type                                   | 1     |
|      | Adult and Child prices formatted as Euro                                           | 1     |
|      | A bookings table has been created                                                  | 1     |
|      | Booking_id set as Primary key                                                      | 1     |
|      | [Bookings]![Customer_id] set as lookup – Customer details appear for selection     | 1     |
|      | [Bookings]![Instructor_id] set as lookup – Instructor details appear for selection | 1     |
|      | [Bookings]!Lesson_Time set as lookup or Booking_Times table created                | 1     |
|      | Customer, Instructor, Lesson_Times selection limited to list                       | 1     |
|      | Correct times listed                                                               | 1     |
|      | Lesson_Date set as Date/Time data type                                             | 1     |
|      | Lesson_Date Date/Time data type in short date format                               | 1     |
|      | [Customer_Details]![Customer_id] to [Bookings]![Customer_id]relationship           | 1     |
|      | [Instructor_Details]![Instructor_id] to [Bookings]![Instructor_id]relationship     | 1     |
|      | A form has been created to make bookings                                           | 1     |
|      | The form has a place to select a customer                                          | 1     |
|      | Customer details appear for selection                                              | 1     |
|      | The form has a place to select an instructor                                       | 1     |
|      | Instructor details appear for selection                                            | 1     |
|      | The instructor choice is limited to the same ability as that of the customer       | 1     |
|      | A query for the record source has been used                                        | 1     |
|      | Query fields limited to required fields                                            | 1     |
|      | The customer names automatically display when selected                             | 1     |
|      | The customer age automatically displays when selected                              | 1     |
|      | The customer level automatically displays when selected                            | 1     |
|      | The instructor name automatically displays when selected                           | 1     |
|      | The instructor level automatically displays when selected                          | 1     |
|      | The form has a place to enter a date                                               | 1     |
|      | The form has a list to select a booking time                                       | 1     |
|      | The booking times are limited to the times available                               | 1     |
|      | The lesson price matching the customer age is displayed automatically              | 2     |
|      | The company logo is displayed on the form                                          | 1     |

| Task | Answer                                                    | Marks |
|------|-----------------------------------------------------------|-------|
| 5    | Navigation buttons are displayed on the form              | 1     |
|      | Next/Previous and First/Last record buttons are displayed | 1     |
|      | New and delete record buttons are displayed               | 1     |

| Task | Answer                                                                   | Marks |
|------|--------------------------------------------------------------------------|-------|
| 6    | Logo and candidate details inserted                                      | 1     |
|      | Alert shows                                                              | 1     |
|      | Alert displays count                                                     | 1     |
|      | Alert displays the correct count                                         | 1     |
|      | Alert has a suitable message and spacing                                 | 1     |
|      | Count box displays results                                               | 1     |
|      | Count matches Alert display                                              | 1     |
|      | Correct count displayed                                                  | 1     |
|      | A "Well done" message is displayed when 3 correct answers                | 1     |
|      | The correct message is displayed                                         | 1     |
|      | The message is at the response placeholder                               | 1     |
|      | The text Enter Draw is displayed                                         | 1     |
|      | The text Enter Draw appears at the Enter placeholder                     | 1     |
|      | The text Enter Draw only appears if 3 correct answers                    | 1     |
|      | "Click here" message is displayed when <3 correct answers                | 1     |
|      | The correct message is displayed                                         | 1     |
|      | A hyperlink is visible                                                   | 1     |
|      | The text "here" is used as the hyperlink                                 | 1     |
|      | The hyperlink reloads the page                                           | 1     |
|      | Repeated submissions do not increment the count                          | 1     |
|      | Comment – setting count to 0                                             | 1     |
|      | Comment – declaring variables                                            | 1     |
|      | Comment – checking answers – incrementing count – blanking wrong answers | 1     |
|      | Comment – Alert to display results – count entered on page               | 1     |
|      | Comment – Test count – display response                                  | 1     |

| Task |                                         | Answer                                | Marks |
|------|-----------------------------------------|---------------------------------------|-------|
| 7    | 3 valid data types listed with valid ex | ample of each                         | 6     |
|      | Data type                               | Example                               |       |
|      | Number – Integer or Floating point      | 4, 27, 655354.2, 27.4, 5.63           |       |
|      | String – Character                      | abc, hello world a, F, 3, \$          |       |
|      | Boolean                                 | True/false Y/N 1/0 –1/0               |       |
|      | Also Allow                              |                                       |       |
|      | Array                                   | GameScores = (124, 99, 121, 105, 132) |       |

Here are some examples of the tasks being worked.

Task 1

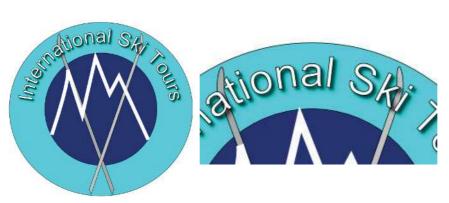

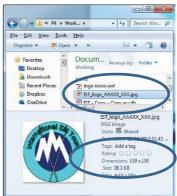

Task 3

### Task 3 is marked from the playback of the animation.

EXAMPLES (WHEN USING Adobe Flash)

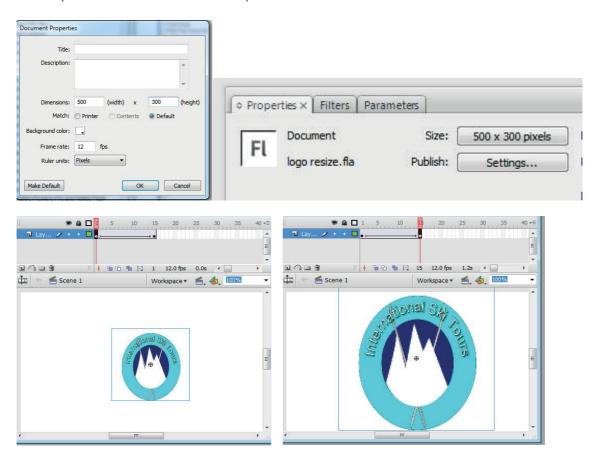

#### Task 5

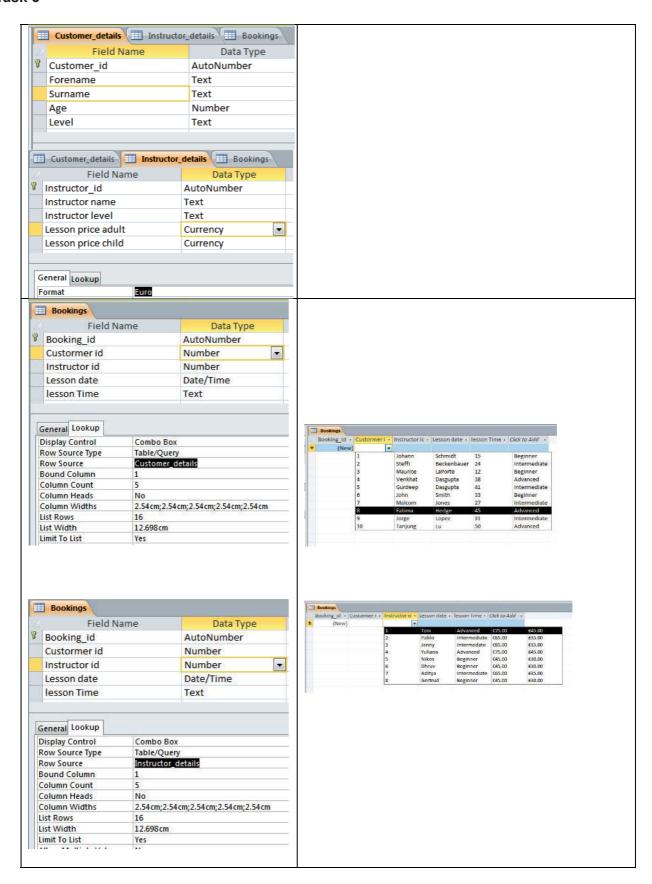

#### Task 5 continued

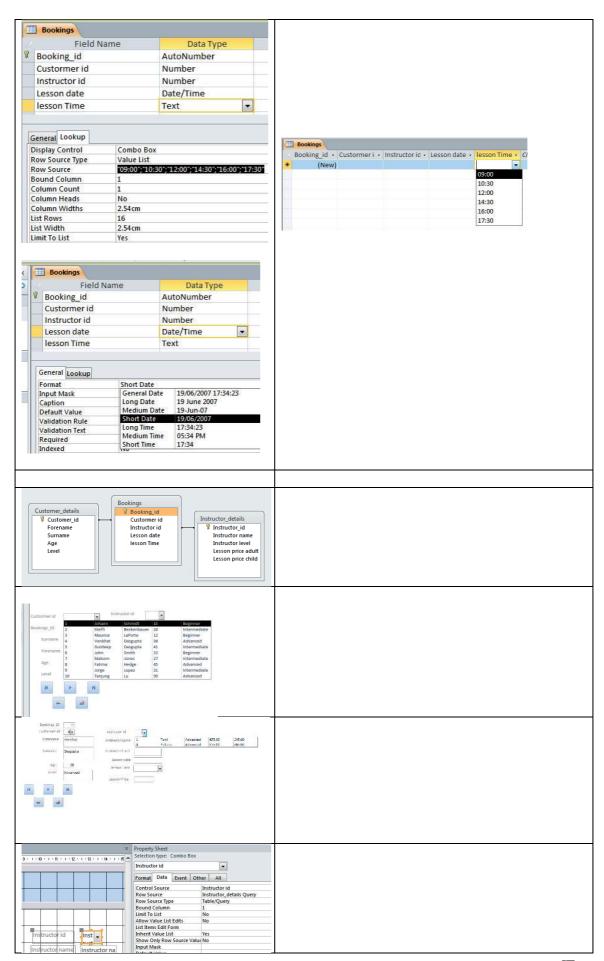

# Task 5 continued

| _                         | or_details Query                                                   |                 |                   |                       |               |
|---------------------------|--------------------------------------------------------------------|-----------------|-------------------|-----------------------|---------------|
|                           | structor_details<br>*                                              |                 |                   |                       |               |
|                           | Instructor_id Instructor nan                                       |                 |                   |                       |               |
|                           | Instructor leve<br>Lesson price a                                  | dult            |                   |                       |               |
| <b>4</b> m                | Lesson price c                                                     | 11              |                   |                       | 0             |
| Field:                    | Instructor_id                                                      | Instructor na   |                   | tor level             |               |
| Sort:                     | Instructor_detail                                                  |                 |                   | tor_details           |               |
| Show:<br>Criteria:<br>or: | V                                                                  | V               | [Forms            | ₩<br>]![Bookings]![Le |               |
| or:                       |                                                                    |                 |                   |                       |               |
| Booki                     | ings_ID                                                            | 67              |                   |                       |               |
|                           | rmer id                                                            |                 |                   |                       |               |
| Custoi                    | mei iu                                                             | 1 ▼             |                   |                       |               |
| Fore                      | ename                                                              | Johann          |                   |                       |               |
|                           |                                                                    |                 |                   |                       |               |
| Surr                      | name                                                               | Schmidt         |                   | Ī                     |               |
|                           |                                                                    |                 |                   |                       |               |
|                           |                                                                    |                 |                   | _                     |               |
|                           | Age                                                                | 15              |                   |                       |               |
|                           | Level                                                              | Beginner        |                   | 7                     |               |
|                           |                                                                    | Degimei         | ,                 |                       |               |
|                           |                                                                    |                 |                   |                       |               |
| Histractor of             | 3 -                                                                | Instr           | ructor id         | 5 -                   |               |
| Instructornas             | 200                                                                | Instru          | uctor name Nil    | :05                   |               |
| lesson da                 | oil Register                                                       | Instru          | uctor level Be    | ginner                |               |
| lozor in                  |                                                                    |                 | esson date        |                       |               |
| LECORII                   | 5 t 1 2 3 4 5<br>6 1 8 8 7 8 8<br>8 1 8 8 7 8 8<br>7 8 8 8 8 1 8 1 | le              | esson Time<br>09: | :00                   | 4             |
|                           | [gang]                                                             | Les             | sson Price 10:    | 30                    |               |
|                           |                                                                    |                 | 14:<br>16:        | :30                   |               |
|                           |                                                                    |                 | 17:               |                       |               |
| Bookings_I                |                                                                    |                 |                   |                       |               |
| Custormer i               |                                                                    |                 | Instructor id     | 5 🔻                   |               |
| Forenam                   | ie Johann                                                          |                 | Instructor nar    | me Nikos              |               |
| Surname                   | Schmidt                                                            |                 | Instructor lev    | vel Beginn            | ier           |
|                           |                                                                    |                 | Lesson da         | ate (                 | 02/11/2017    |
| Age                       |                                                                    |                 | lesson Tir        | ne <b>12:00</b>       | -             |
| Level                     | Beginner                                                           |                 | Lesson Pric       | e €30.00              |               |
|                           |                                                                    |                 |                   | = €30.00              |               |
| Instructor                | ruct                                                               |                 | $\square$         |                       | $\rightarrow$ |
| Instructor                | name Instru                                                        | ctor na         |                   |                       |               |
| Instructor I              |                                                                    | ctor level      |                   |                       |               |
| Lesson                    | n date Lessor                                                      | date            |                   |                       |               |
| lesson                    | Time lesson                                                        | Time 🔻          |                   |                       |               |
| Lesson P                  | Price -uf([/                                                       | ge]>=18,[Lesso  | n price adult1    | [Lesson pric          | e child])     |
|                           | -111([2                                                            | ge]>=10,[Le3301 | price addity,     | Lesson pric           | E CHIICIJ)    |
| 1 1                       |                                                                    | 1 1             | 1 1 1             | I I                   | 1 1           |
| 10.00                     |                                                                    | 1.61:           | A                 | and The               |               |
| (10)(20)(20)              | ernatio                                                            |                 |                   | M                     |               |
| Tours                     | s Booki                                                            | ngs Fori        | m 【               |                       |               |
|                           |                                                                    |                 |                   |                       |               |
|                           | Bookings_ID                                                        | 71              |                   |                       |               |
| 1.0                       | Custormer id                                                       | 1 -             | Instructo         | orld 5                | -             |
|                           | Forename                                                           | ohann           | Instructo         |                       | -             |
|                           | Surname                                                            | ichmidt         | Instructo         | rlevel Begr           | nner          |
|                           | Arre                                                               | -16             | Lesso             | on date               | 02/11/2017    |
|                           | Age<br>Level [                                                     | 15<br>Seginner  | lesso             | n Time 12:00          | •             |
| 100                       | 5000000                                                            |                 | Lesson            | Price €30.0           | 30            |
| H                         | 4 1                                                                | Я               |                   |                       |               |
|                           | . 2                                                                |                 |                   |                       |               |
|                           |                                                                    |                 |                   |                       |               |

© UCLES 2015 Page 10 of 12

#### Task 6

```
Solution for information only - task is marked from outcomes on the webpage.
<SCRIPT LANGUAGE="JavaScript">
// set count to zero
var c=0;
//declare function
function myFunction() {
// declare and initialise answer variables
var first=Number(Answer1.value);
var second=Number(Answer2.value);
var third=Number(Answer3.value);
//declare and initialise hyperlink variable
var str = "here";
var result = str.link("IST.html");
//test answers
if(first=="2"){c++} else {Answer1.value=""}
if(second=="3") {c++} else {Answer2.value =""}
if (third=="2") {c++} else {Answer3.value=""}
//Display Alert with count of correct answers
window.alert (c + " "+"correct answers");
//Display number of correct answers on page
count.value=c;
//Test Results
if (c==3)
// Display Conditional message and hyperlink
   document.getElementById("response").innerHTML = "Well done.";}
    {document.getElementById("response").innerHTML = "Click "+ result + " to try
   again";
if (c==3)
    //Display Final text
   document.getElementById("Enter").innerHTML =
    "Enter Draw";
c=0
}
</SCRIPT>
```

# Task 6 continued

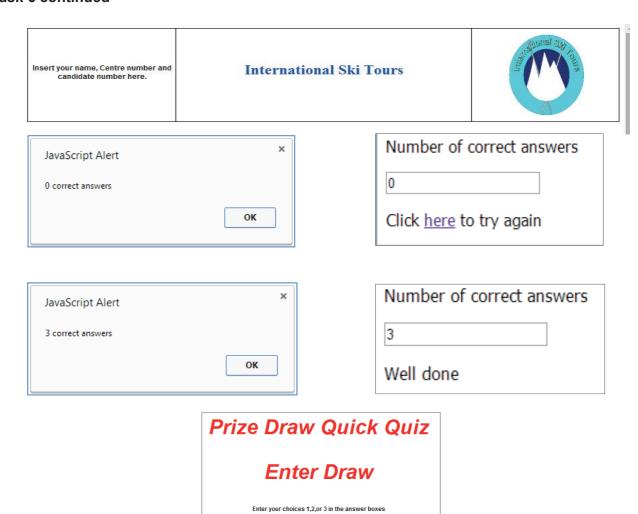